## **Objective 2—Add materials and equipment to the regional versioning job from the ShopMap palette**

- 1. From the **Window** menu, select **Show ShopMap Palette**.
- 2. Drag these resources from the **ShopMap** palette onto the **layout** view:
	- **Substrate**: 28 in. x 40 in. (711.2 mm x 1016 mm)
	- **Plate**: 32 in. x 44 in. (812.8 mm x 1117.6 mm)
	- **Press**: 1

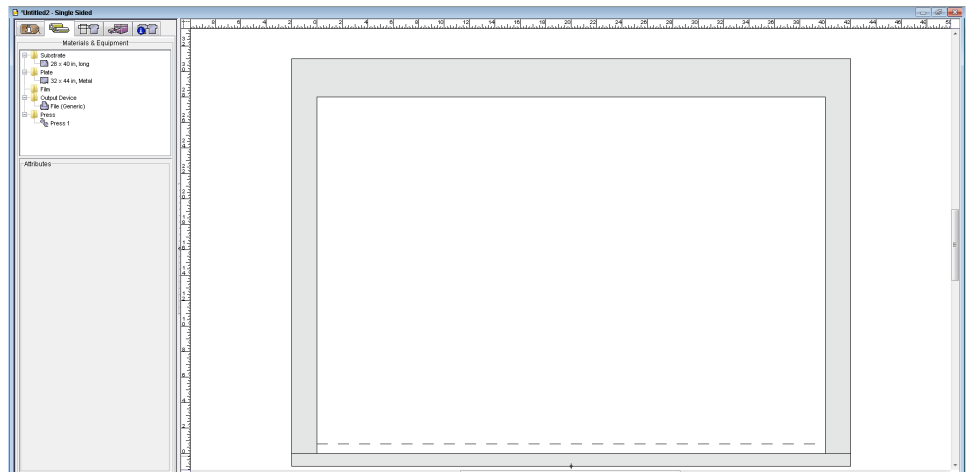

3. Close the **ShopMap** palette.